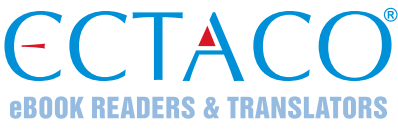

# **ECTACO® Partner® LUX**

ОБУЧАЮЩАЯ ЯЗЫКОВАЯ СИСТЕМА – ВАШ ВЕРНЫЙ СПУТНИК

#### **КРАТКОЕ ОПИСАНИЕ**

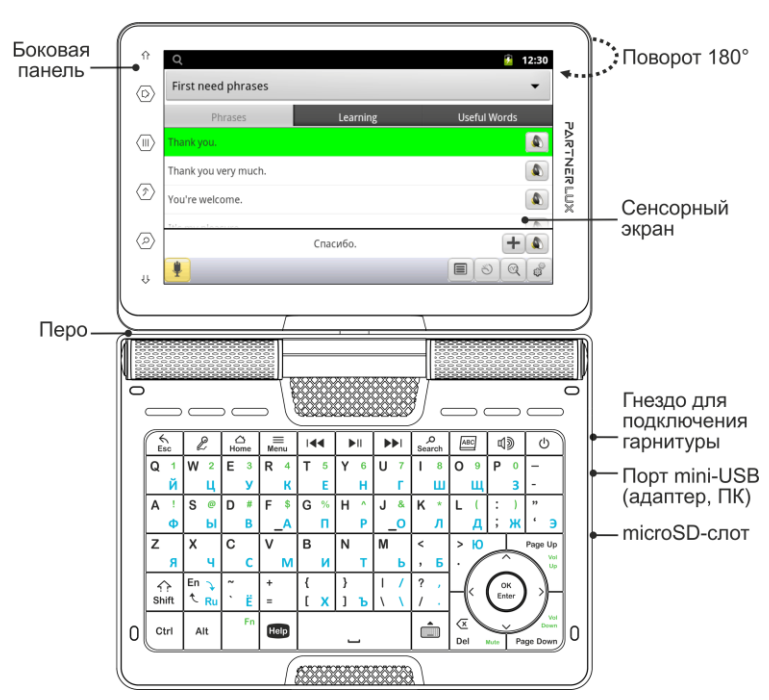

Благодаря поворотному экрану устройство легко трансформируется в удобный планшет. Допустимый угол поворота экрана от исходного положения – 180° по часовой стрелке. Возврат экрана в исходное положение осуществляется поворотом на 180° против часовой стрелки.

**Внимание!** Во избежание повреждения устройства и аннулирования гарантии не пытайтесь повернуть экран на угол, превышающий 180°. Поворот экрана из исходного положения выполняйте только в направлении, обозначенном стрелкой на изображении общего вида устройства.

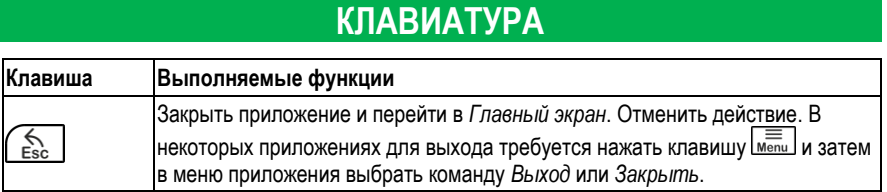

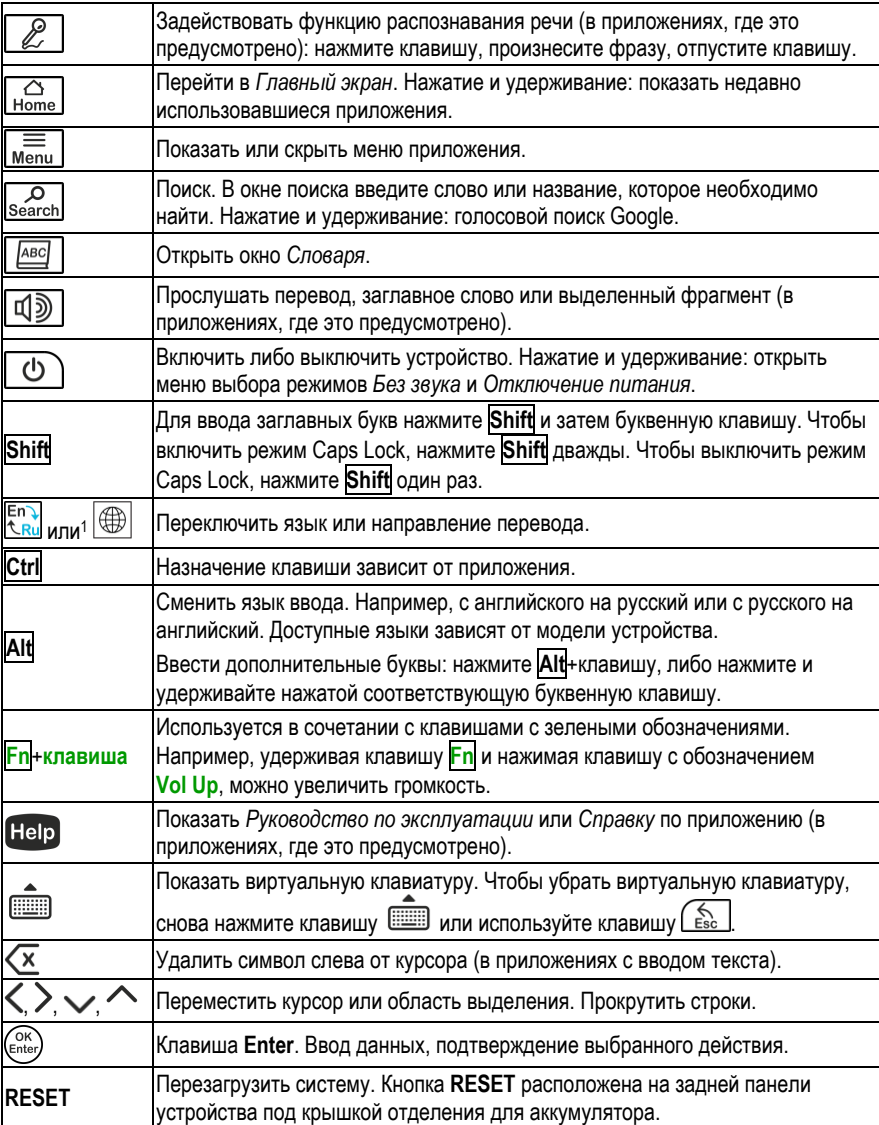

# **ВКЛЮЧЕНИЕ И ВЫКЛЮЧЕНИЕ УСТРОЙСТВА**

Чтобы включить или выключить устройство, нажмите клавишу  $\boxed{\phi}$ . Если экран остается темным, подключите внешний блок питания к порту mini-USB. Красный цвет светового индикатора показывает, что аккумулятор заряжается.

l

<sup>1</sup> Обозначение зависит от модели устройства.

 $\overline{\wedge}$ 

Аккумулятор также можно заряжать через USB-порт компьютера, используя специальный кабель USB to mini-USB.

**Внимание!** Использование не соответствующего спецификации блока питания или аккумулятора может привести к выходу устройства из строя. В этом случае гарантия аннулируется.

Для работы с сенсорным экраном рекомендуется использовать специальное *перо*, которое поставляется вместе с устройством. Оно хранится в соответствующем гнезде в задней боковой части корпуса.

## **ДОСТУП К РУКОВОДСТВУ ПО ЭКСПЛУАТАЦИИ**

Руководство по эксплуатации ECTACO® Partner® LUX представлено в электронном виде и записано во внутреннюю память устройства.

Находясь в *Главном экране*, нажмите клавишу **Help** 

### **ЭКРАН И ГЛАВНОЕ МЕНЮ**

Большой (800×480 пикселей) сенсорный экран устройства позволяет работать в удобном графическом интерфейсе. *Главный экран* представлен в виде пяти разделов, которые позволяют перейти к соответствующим приложениям.

Чтобы попасть в *Главный экран*, включите устройство и/или закройте текущее

приложение. Для перехода в *Главный экран* также можно использовать клавишу **| Home** Четыре раздела *Главного экрана* заполнены: *Интернет и социальные сети, Иностранные языки* (главный раздел), *Дополнительные ресурсы*, а также раздел *Новости, погода, игры*.

Оставшийся раздел изначально не заполнен. В него вы можете добавлять приложения по своему усмотрению. Содержание *Главного экрана* зависит от модели устройства.

- Для перемещения между разделами используйте клавиши со стрелками или перо, проводя им по экрану влево или вправо.
- Чтобы открыть список всех приложений, коснитесь пером значка **ВИВ** в правой части экрана.

**Внимание!** Для отключения блокировки сленга в словаре потребуется ввести пароль: *showslan*.

## **ПРОИЗНОШЕНИЕ СЛОВ И ВЫРАЖЕНИЙ**

Слова и фразы в словарях и *Разговорнике* озвучены профессиональными дикторами.

Чтобы услышать, как произносится слово, коснитесь значка  $\bigcirc$  или нажмите  $\bigcirc$ 

В некоторых приложениях доступно преобразование текста в речь.

## **РАСПОЗНАВАНИЕ РЕЧИ В РАЗГОВОРНИКЕ**

В приложении *Разговорник* имеется функция распознавания речи.

Выберите тему; на экране появится список фраз.

Нажмите и удерживайте кнопку с изображением микрофона . Произнесите фразу, затем отпустите кнопку  $\mathcal{L}$ . Если произнесенная вами фраза имеется в списке фраз, область выделения переместится на соответствующую строку.

### **СВЯЗЬ С КОМПЬЮТЕРОМ**

Перед подключением ECTACO® Partner® LUX к компьютеру с операционной системой Windows на компьютер необходимо установить соответствующий драйвер. Дополнительную информацию вы можете получить на странице продукта на нашем сайте www.ectaco.com.

- Убедитесь, что microSD-карта вставлена в устройство.
- С помощью специального USB-кабеля соедините устройство с компьютером. Подождите, пока компьютер обнаружит подключенное устройство.
- Чтобы просмотреть файлы, хранящиеся на microSD-карте, выберите только что обнаруженный съемный диск на вашем ПК.

**Внимание!** Всегда храните резервную копию важных данных! Ни производитель, ни продавец или представитель компании не несут ответственности за возможную потерю или повреждение данных.

### **НАСТРОЙКИ**

- Если *Главный экран* (где собраны значки приложений) не виден, нажмите клавишу .
- Находясь в *Главном экране*, нажмите клавишу **мень и выберите значок . Вы увидите** список настроек.

#### *Беспроводные сети*

В ECTACO® Partner® LUX доступ в Интернет осуществляется через Wi-Fi.

- В списке настроек выберите пункт *Беспроводные сети*.
- Введите нужные настройки и выполните подключение к беспроводной сети.

#### *Экран*

*Яркость*: Настройка яркости экрана. Чтобы максимально увеличить срок работы аккумулятора между зарядками, используйте самую низкую, но удобную для работы яркость подсветки экрана.

*Автоповорот экрана*: Установите этот флажок, чтобы автоматически изменять ориентацию экрана при повороте устройства и возвращении его в исходное положение.

#### *Язык и клавиатура*

- В списке настроек выберите *Язык и клавиатура* (Language & keyboard). Появится меню.
- В меню выберите первую команду *Выбрать язык* (Select language). Появится список.
- Используя клавиши со стрелками  $\vee$ , , выделите *Русский* и нажмите клавишу (Enter)

 $\overline{a}$